#### **Вводите данные для входа в СбербанкОнлайн**

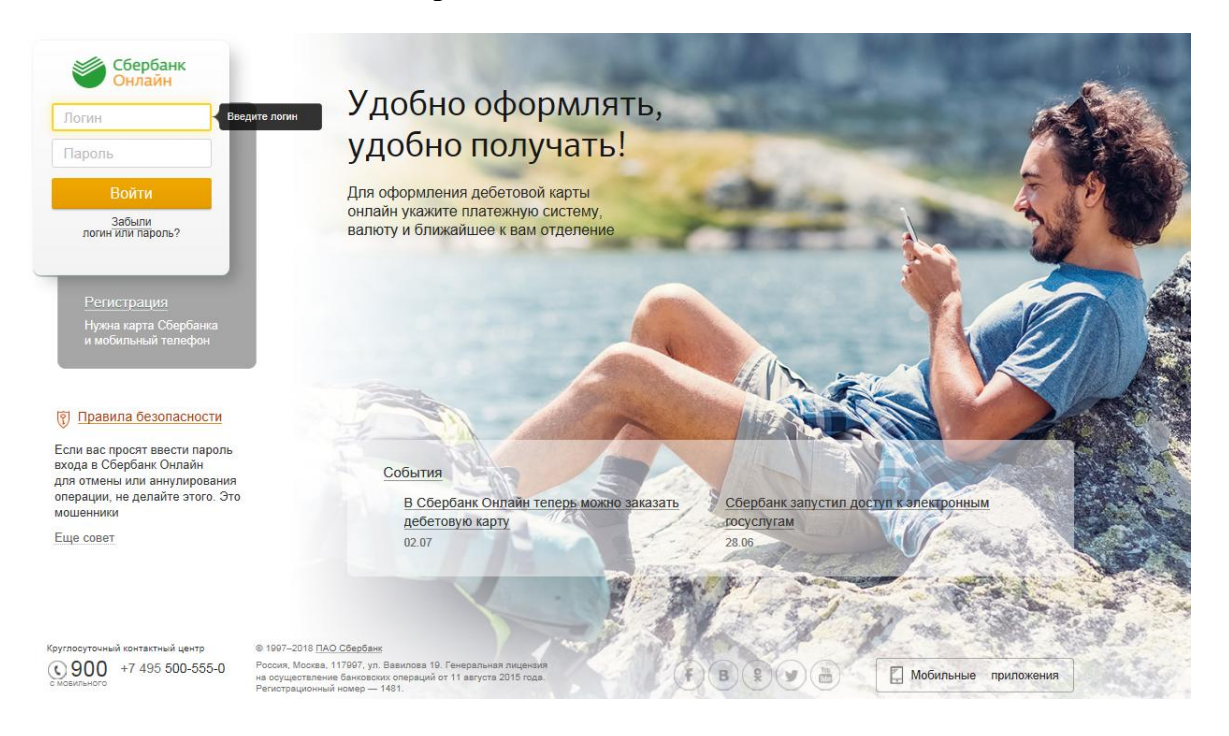

#### **Подтверждаете вход СМС**

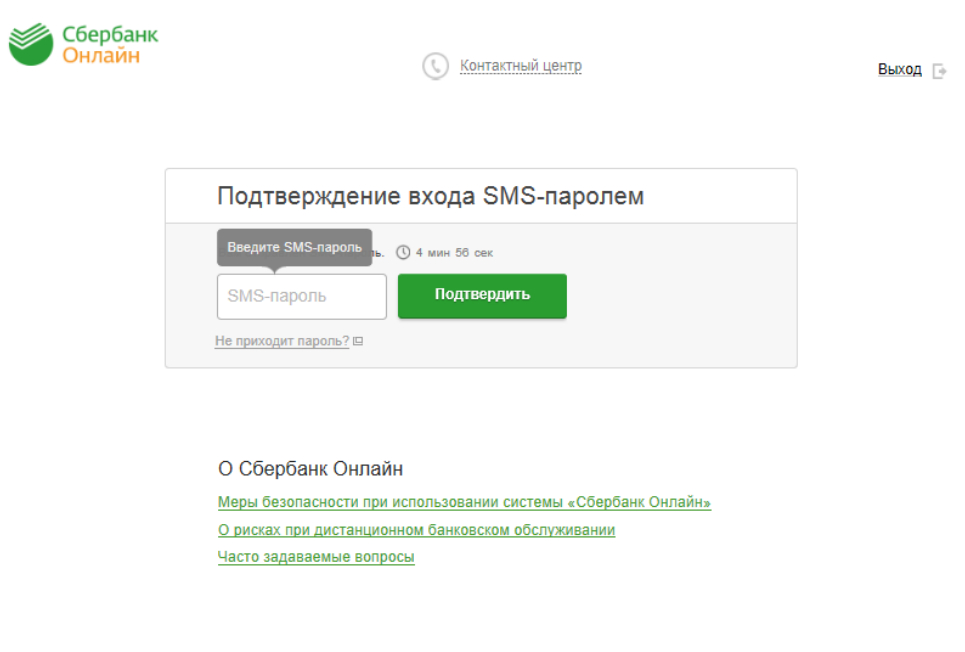

### **Переходите на вкладку «Платежи и переводы»**

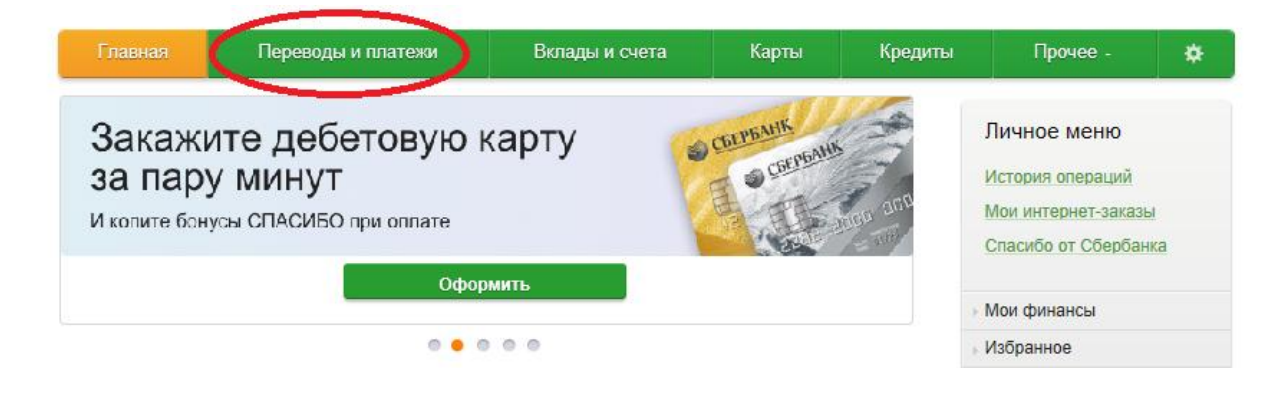

#### **Далее производите поиск по наименованию организации**

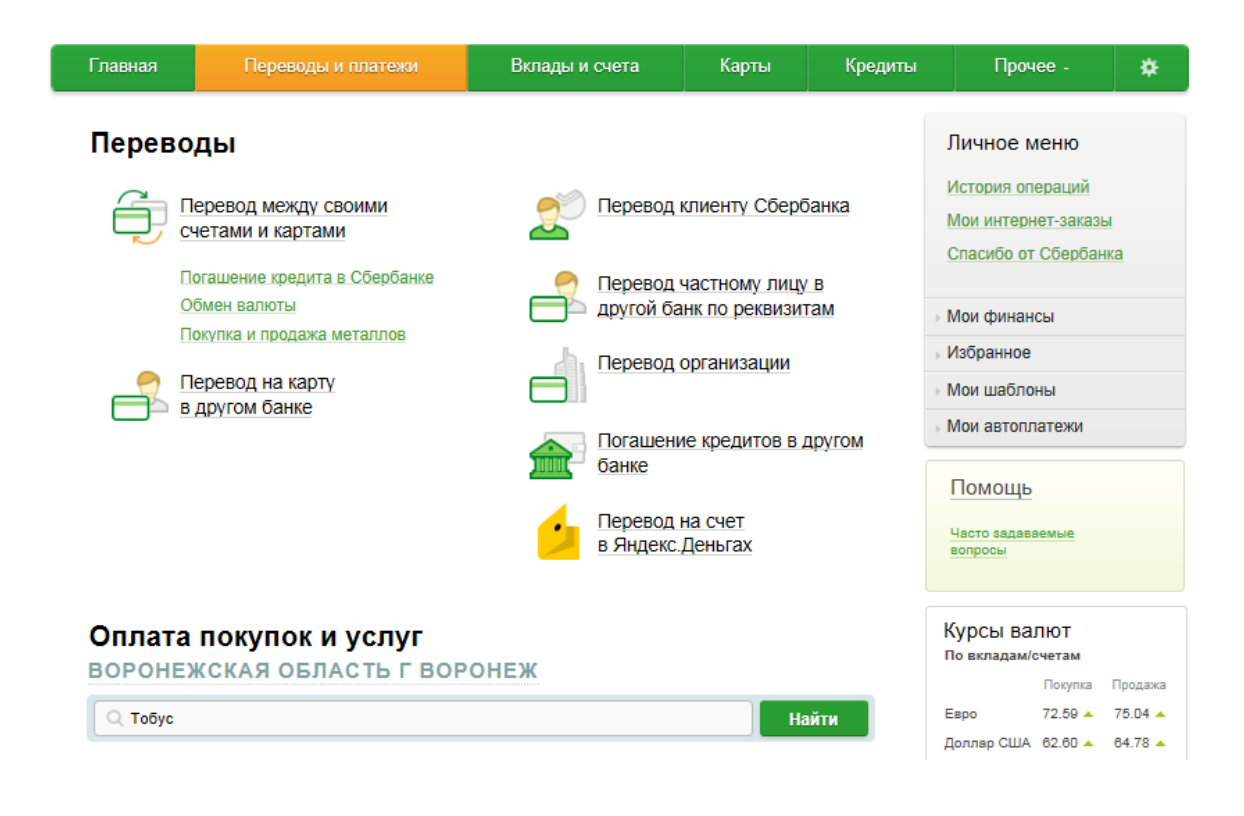

# **Выбираете необходимую услугу**

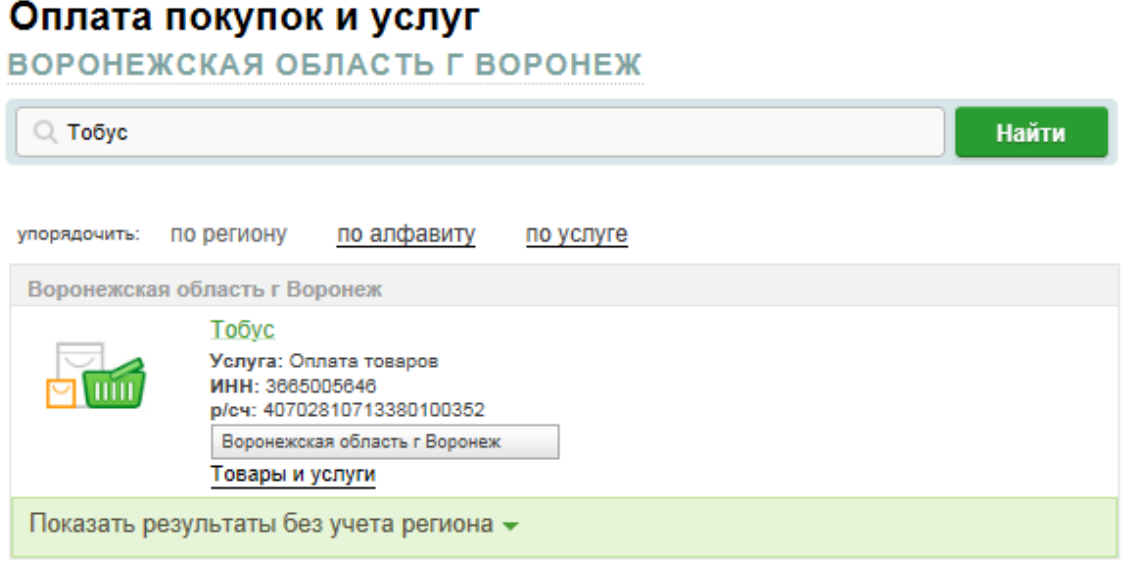

## **Выбираете карту для оплаты и вводите данные платежа**

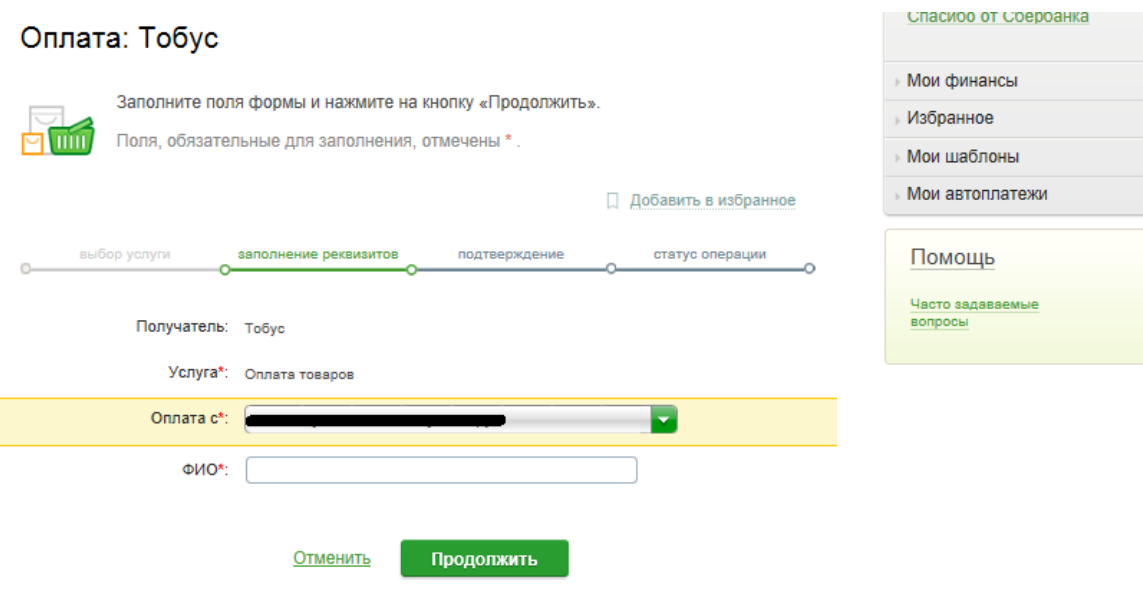

## **По завершению подтверждаете оплату СМС**

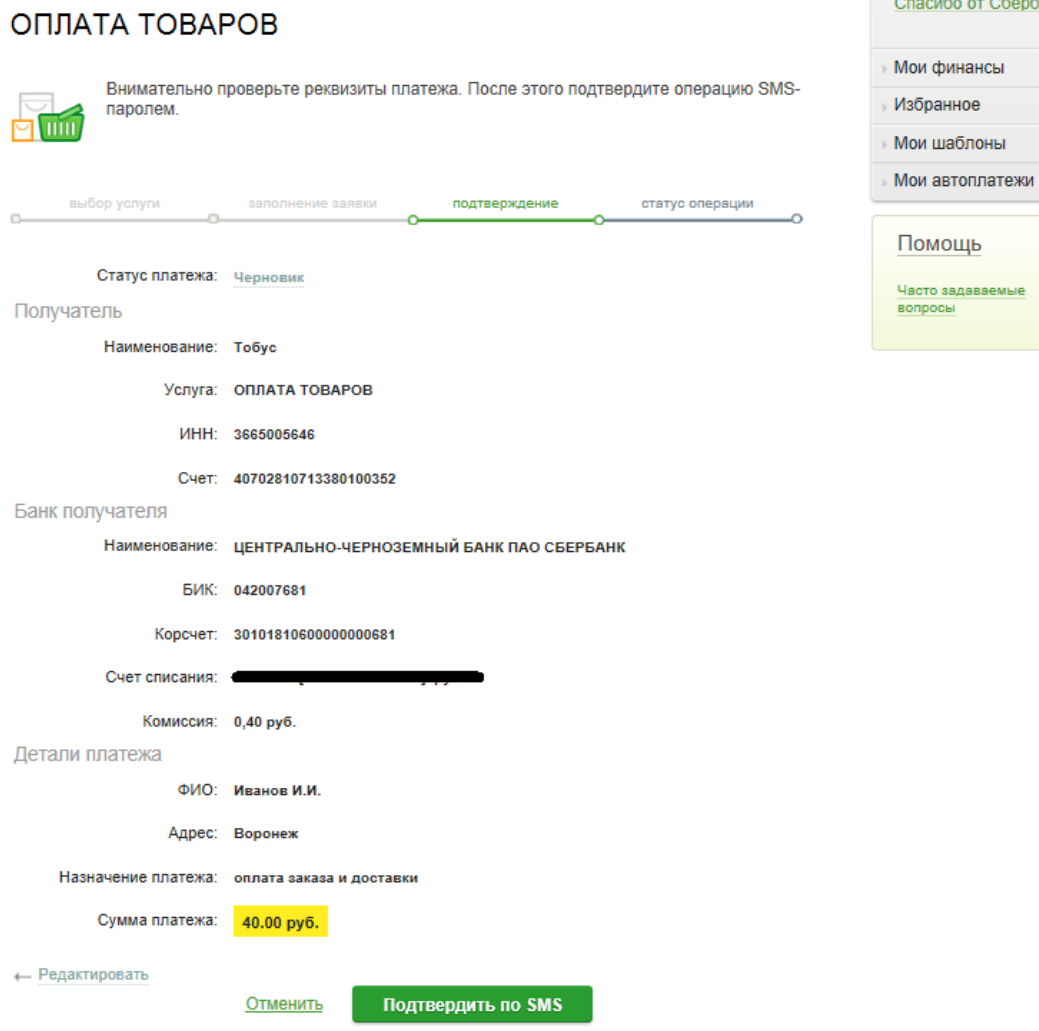

Спасибо от Сбербанка